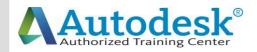

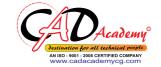

## **Syllabus of AutoCAD**

| AutoCAD 2016                         |  |  |  |
|--------------------------------------|--|--|--|
| (Fundamentals + Advanced)            |  |  |  |
|                                      |  |  |  |
| 1. Creating a Simple Drawing         |  |  |  |
| Getting Started with AutoCAD         |  |  |  |
| o Starting AutoCAD                   |  |  |  |
| o AutoCAD's Screen Layout            |  |  |  |
| o Working with Commands              |  |  |  |
| o Opening an Existing Drawing File   |  |  |  |
| o Saving Your Work                   |  |  |  |
| o AutoCAD's Cartesian Workspace      |  |  |  |
| Basic Drawing & Editing Commands     |  |  |  |
| o Drawing Lines                      |  |  |  |
| o Erasing Objects                    |  |  |  |
| o Drawing Lines with Polar Tracking  |  |  |  |
| o Drawing Rectangles                 |  |  |  |
| o Drawing Circles                    |  |  |  |
| o Viewing Your Drawing               |  |  |  |
| o Undoing and Redoing Actions        |  |  |  |
| 2. Making Your Drawings More Precise |  |  |  |
| Drawing Precision in AutoCAD         |  |  |  |
| o Using Object Snap                  |  |  |  |
| o Object Snap Overrides              |  |  |  |
|                                      |  |  |  |

CAD Academy.

H.Office: 146 New Civic Centre, BHILAI-490006(INDIA) Phone: +91 788 4062175, Toll Free: 18001211175, email: nitin.pandya@cadacademycg.com

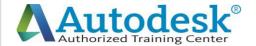

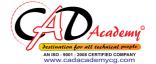

Polar Tracking Settings **Object Snap Tracking** Drawing with SNAP and GRID Making Changes in Your Drawing Selecting Objects for Editing **Moving Objects** Copying Objects **Rotating Objects Scaling Objects** Mirroring Objects **Editing Objects with Grips** 3. Drawing Organization and Information Organizing Your Drawing with Layers Creating New Drawings With Templates What are Layers? Layer State Changing an Object's Layer **Advanced Object Types Drawing Arcs Drawing Polylines Editing Polylines Drawing Polygons Drawing Ellipses** CAD Academy. H.Office: 146 New Civic Centre, BHILAI-490006(INDIA)

Phone: +91 788 4062175, Toll Free: 18001211175, email: nitin.pandya@cadacademycg.com

Y

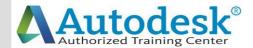

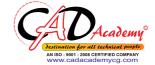

**Getting Information From Your Drawing** Measuring Objects Working with Properties 4. Creating More Complex Objects **Advanced Editing Commands** Trimming and Extending Stretching Objects Creating Fillets and Chamfers Offsetting Objects Creating Arrays of Objects **Inserting Blocks** o What are Blocks? Inserting Blocks from Tool Palettes Inserting Blocks using Insert Inserting Blocks with DesignCenter 5. Preparing to Print Setting Up a Layout o Printing Concepts Creating Viewports Setting up Layouts **Guidelines for Layouts Printing Your Drawing** o Printing Layouts Printing a Check Plot 6. Annotating Your Drawing CAD Academy. H.Office: 146 New Civic Centre, BHILAI-490006(INDIA) Phone: +91 788 4062175, Toll Free: 18001211175,

email: nitin.pandya@cadacademycg.com

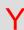

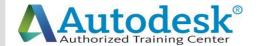

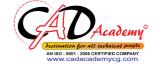

| C   | Text                             |                                                      | www.cadacademyeg.com | C   |
|-----|----------------------------------|------------------------------------------------------|----------------------|-----|
|     | О                                | Working with Annotations                             |                      |     |
|     | o                                | Adding Text in a Drawing                             |                      |     |
| Α   | o                                | Modifying Multiline Text                             |                      | Α   |
|     | О                                | Formatting Multiline Text                            |                      |     |
|     | Hatching                         |                                                      |                      |     |
| D   | o                                | Hatching                                             |                      | D   |
|     | Adding Dimensions                |                                                      |                      |     |
|     | o                                | Dimensioning Concepts                                |                      |     |
|     | o                                | Adding Linear Dimensions                             |                      |     |
|     | o                                | Adding Radial and Angular Dimensions                 |                      |     |
| Α   | О                                | Editing Dimensions                                   |                      | Α   |
|     | О                                | Adding Notes to Your Drawing                         |                      |     |
|     | 7. Beyond                        | I the Basics                                         |                      |     |
| C   | Working Effectively with AutoCAD |                                                      |                      | C   |
|     | О                                | Setting up the Interface                             |                      |     |
|     | О                                | Using the Keyboard Effectively                       |                      |     |
| Α   | О                                | Working in Multiple Drawings                         |                      | Α   |
| •   | О                                | Using Grips Effectively                              |                      | , , |
|     | О                                | Additional Layer Tools                               |                      |     |
| D   | Accurate Positioning             |                                                      |                      | D   |
|     | О                                | Coordinate Entry                                     |                      |     |
|     | О                                | Locating Points with Tracking                        |                      |     |
| Е   | o                                | Construction Lines                                   |                      | Ε   |
| _   | 0                                | Placing Reference Points                             |                      | _   |
|     |                                  |                                                      |                      |     |
| M   |                                  |                                                      |                      | M   |
| IVI |                                  |                                                      |                      | IVI |
|     |                                  | CAD Academy.                                         |                      |     |
|     |                                  | H.Office: 146 New Civic Centre, BHILAI-490006(INDIA) |                      |     |

H.Office: 146 New Civic Centre, BHILAI-490006(INDIA) Phone: +91 788 4062175, Toll Free: 18001211175, email: nitin.pandya@cadacademycg.com

Y

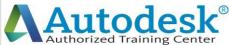

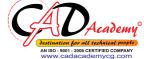

8. Creating and Organizing Blocks **Creating Blocks** o Creating Blocks o Editing Blocks **Removing Unused Elements Blocks in Tool Palettes** o Adding Blocks to Tool Palettes Modifying Tool Properties in Tool Palettes 9. Drawing Setup and Utilities **Creating Templates** o Why Use Templates? o Controlling Units Display o Creating New Layers o Adding Standard Layouts to Templates o Saving Templates **Annotation Styles** o Creating Text Styles o Creating Dimension Styles Creating Multileader Styles 10. Advanced Layouts and Printing **Advanced Layouts** o Creating and Using Named Views Creating Additional Viewports o Layer Overrides in Viewports o Additional Annotative Scale Features

CAD Academy.

H.Office: 146 New Civic Centre, BHILAI-490006(INDIA) Phone: +91 788 4062175, Toll Free: 18001211175, email: nitin.pandya@cadacademycg.com

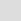

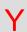

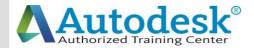

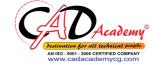

**DWF Printing and Publishing DWF Plotting and Viewing Publishing Drawing Sets** 11. Other Topics How to Use Quick Calc Additional Zoom Commands Creating Model Space Viewports **Advanced Object Selection** Single-Line Text Other Text Tools Additional Dimensioning Tools Creating Boundaries Working with Regions **Temporary Overrides** 12. AutoCAD 2016 3D Drawing and Modelling **3D Foundations** Why use 3D? Introduction to the 3D Modeling Workspace Basic 3D Viewing Tools 3D Navigation Tools Introduction to the User Coordinate System **Simple Solids** Working with Solid Primitives Solid Primitive Types Working with Composite Solids CAD Academy. H.Office: 146 New Civic Centre, BHILAI-490006(INDIA) Phone: +91 788 4062175, Toll Free: 18001211175,

email: nitin.pandya@cadacademycg.com

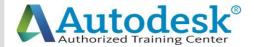

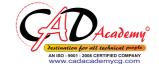

Working with Mesh Models **Creating Solids & Surfaces from 2D Objects** Complex 3D Geometry **Extruded Solids and Surfaces Swept Solids and Surfaces** Revolved Solids and Surfaces Lofted Solids and Surfaces **Advanced Solid Editing Editing Components of Solids Editing Faces of Solids** Fillets and Chamfers on Solids **Working Drawings from 3D Models** Creating Multiple Viewports 2D Views from 3D Solids CAD Academy. H.Office: 146 New Civic Centre, BHILAI-490006(INDIA) Phone: +91 788 4062175, Toll Free: 18001211175,

email: nitin.pandya@cadacademycg.com

Y

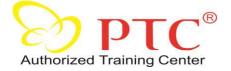

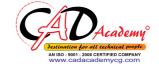

Syllabus of CREO Parametric Part-A: Part modelling and assembly Module-1 Introduction to Creo-2 modelling and basic concepts Module-2 Using the creo-2 interface Module-3 Selecting and Editing Module-4 Sketcher geometry Module-5 Creating datum Features: Planes and Axes Module-6 Creating extrudes, Revolves and Ribs Module-6 Creating sweeps and blends Module-7 Creating holes, shells and drafts, Creating rounds, chamfers Module-8 Copy and mirror tools Module-9 Creating patterns Module-10 Assembling with constraints Module-11 Exploding assemblies Module-12 Using layers Module-13 Managing design intent Module-14 Resolving failures and seeking help Part-B: Surface modelling Module-1 Surface modelling overview Module-2 Advance selection Module-3 Basic Surfacing tools Module-4 Helical Sweep Module-5 Creating and editing solids using quilts

Y

## CAD Academy.

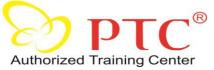

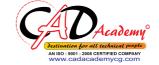

**Part-C Sheetmetal Design** Module -1 Introduction to Sheetmetal design process Module-2 Sheetmetal model fundamentals Module-3 Creating primary and secondary Sheetmetal, Wall features Module-4 Modifying Sheetmetal models Module-5 Sheetmetal Bends Module-6 Setting the Sheetmetal environment **Part-D Detailing of Drawings** Module-1 Introduction to drawings Module-2 Creating new drawings and views Module-3 Adding details to drawings Module-4 Adding notes to drawings Module-5 Adding tolerance and symbols Module-6 Using layers in drawings Module-7 Creating reports (BOM) **Extra topics covered** Application of mechanisms to assemblies Creating animation clips of various assemblies and models M CAD Academy.

> H.Office: 146 New Civic Centre, BHILAI-490006(INDIA) Phone: +91 788 4062175, Toll Free: 18001211175, email: nitin.pandya@cadacademycg.com